# Handling short instructions for Wireless around the controller

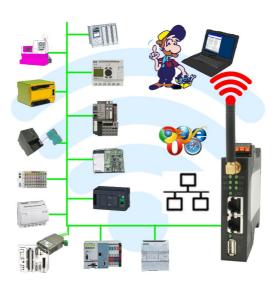

#### Commissioning of ALF-UA

ALF-UA creates a WIFI network with the SSID "ALF-UA" and automatically assigns an IP-address via DHCP for the WIFI-participants who connect to the device.

Connect laptop/notebook to this WIFI-network, the respective PC is assigned an IP-address from the subnet 192.168.2.xxx.

If you need a different subnet for the connected controller, you can change the subnet after connecting the PC and ALF-UA:

- Connect PC to ALF-UA via WIFI
- Open the ALF-UA-website with a browser and IP address 192.168.2.1
- User name: adminPassword: admin
- Menu "network" => "AP router" => "LAN" => "router IP" enter the desired subnet
   The changes are accepted by clicking on the diskette symbol
- After a restart, the device is available with the new parameters
- Rebuild the WIFI-connection of PC and ALF-UA

Connect the respective control/machine to the LAN port of the ALF-UA with a patch cable. Now that the PC and ALF-UA have been connected, the machine can be reached "wirelessly" and you can communicate.

Under the web-address https://www.process-informatik.de are product specific documentations or software-driver/-tools available to download.

If you have questions or suggestions about the product, please don't hesitate to contact us.

Process-Informatik Entwicklungsgesellschaft mbH Im Gewerbegebiet 1 DE-73116 Wäschenbeuren +49 (0) 7172-92666-0

> info@process-informatik.de https://www.process-informatik.de

Copyright by PI 2019 - 2025

## **Menutree Website:**

## **QR-Code Website:**

- $+\ Products\ /\ docu\ /\ downloads$ 
  - + Wireless around the Pilz-PLC

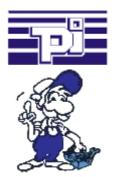

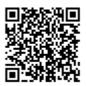

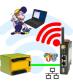

Please make sure to update your drivers before using our products.

## Easy Web-Visualization

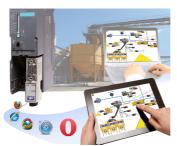

You need a web-visualization which is kept simple, with no additional Plugins like ActiveX, Flash(R) or Java(R) and is compatible with most general browser? Then you have found with S7-Visu the solution. Visualizations under Windows(R)/Linux on PC-based systems are just realizable as those for tablets or Phones with browser support. The simultaneous operation of multiple browsers at the same time is possible.

## Wireless around the Pilz-PLC

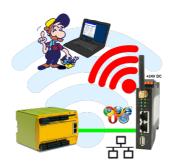

Move wirelessly around the Pilz-PLC and communicate for example ONLINE in the status

## EtherSens-cloud

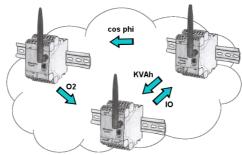

By the EtherSens-cloud each EtherSens-device can exchange data, transfer data and forward to other devices. As if you use one device that records all necessary parameters centrally.

## Message dispatch from the PLC

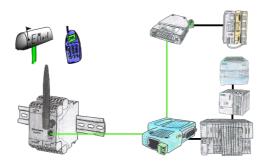

Send directly from your PLC news, statuses, alarms as SMS or email.